**创想云教育** 转注于中高端 IT 认证培训考试的技术服务商

www.cloudshelledu.com 管理本地用户和组 集中管理: NIS LDAP:RH423+5 天 IPA:LDAP+KERBEROS(实现单点认证)+DNS+NTP AD:LDAP+KERBEROS(实现单点认证)+DNS+NTP Linux 三类用户 管理员 UID=0 /bin/bash 系统用户 UID=1~999 /sbin/nologin 普通用户 UID=1000+ /bin/bash [kiosk@foundation0 ~]\$ ssh root@servera [root@servera ~]# whatis useradd useradd  $(8)$  - create a new user or update default new user information /etc/passwd /etc/shadow /etc/group /etc/gshadow [root@servera ~]# grep usera /etc/passwd usera:x:1002:1002::/home/usera:/bin/bash [root@servera ~]# grep usera /etc/shadow usera:!!:18506:0:99999:7::: [root@servera ~]# grep usera /etc/group usera:x:1002: [root@servera ~]# grep usera /etc/gshadow usera:!:: [root@servera ~]# cat /etc/default/useradd # useradd defaults file GROUP=100 HOME=/home INACTIVE=-1 EXPIRE= SHELL=/bin/bash SHELL=/sbin/nologin SKEL=/etc/skel CREATE\_MAIL\_SPOOL=yes [root@servera ~]# vim /etc/login.defs

[root@servera ~]# whatis usermod usermod  $(8)$  - modify a user account

www.cloudshelledu.com

**创想云教育** 转注于中高端 IT 认证培训考试的技术服务商

[root@servera ~]# whatis groupadd groupadd  $(8)$  - create a new group [root@servera ~]# whatis userdel userdel  $(8)$  - delete a user account and related files [root@servera ~]# whatis gpasswd gpasswd  $(1)$  - administer /etc/group and /etc/gshadow [root@servera  $\tilde{\ }$ ]# usermod -G root usera  $\lceil \text{root@servera} \rceil$ # gpasswd --help Usage: gpasswd [option] GROUP Options: -a, --add USER add USER to GROUP -d, --delete USER remove USER from GROUP -h, --help display this help message and exit  $-Q$ ,  $-$ root CHROOT DIR directory to chroot into -r, --delete-password remove the GROUP's password -R, --restrict restrict access to GROUP to its members -M, --members USER,... set the list of members of GROUP  $-A$ ,  $-*administrators*$  ADMIN,... set the list of administrators for GROUP Except for the -A and -M options, the options cannot be combined. [root@servera ~]# gpasswd root Changing the password for group root New Password: Re-enter new password: [root@servera ~]# su - usera [usera@servera ~]\$ cd /root -bash: cd: /root: Permission denied [usera@servera ~]\$ usermod -G root usera usermod: Permission denied. usermod: cannot lock /etc/passwd; try again later. [usera@servera ~]\$ newgrp root Password: [usera@servera ~]\$ cd /root [usera@servera root]\$ ls anaconda-ks.cfg original-ks.cfg [root@servera ~]# userdel -r userb

```
创想云教育 转注于中高端 IT 认证培训考试的技术服务商
www.cloudshelledu.com
[root@servera ~]# whatis su 
su (1) - run a command with substitute user and group ID
[root@servera ~]# su usera 非登录用户
[usera@servera root]$ pwd
/root
[usera@servera root]$ exit
exit
[root@servera ~]# su – usera 登录用户
Last login: Tue Sep 1 20:07:17 CST 2020 on pts/0
[usera@servera ~]$ pwd
/home/usera
su – usera 
/etc/profile----/etc/profile.d---/home/usera/.bash_profile---/home/us
era/.bashrc----/etc/basrc 
su usera
/home/usera/.bashrc----/etc/basrc
\lceil \text{root@servera} \rceil# su - usera
Last login: Tue Sep 1 20:07:23 CST 2020 on pts/0
/etc/profile 全局配置文件,环境变量,只有用户登录时候才会加载,只加
载一次
/etc/bashrc 全局配置文件,定义 BASH 功能 /bin/bash alias 
.bash_profile 用户私有配置文件,环境变量
.bashrc
/etc/bashrc
[usera@servera ~]$ exit
logout
[root@servera ~]# su usera
.bashrc
/etc/bashrc
sudo 
[usera@servera ~]$ yum install vsftpd 
Error: This command has to be run under the root user.
[root@servera ~]# visudo
100 root ALL=(ALL) ALL
101 usera ALL=(ALL) ALL
第一列: 提权用户 第二列: 主机名 第三列: 默认 root 第四列: 命令
```
**创想云教育** 转注于中高端 IT 认证培训考试的技术服务商

www.cloudshelledu.com

usera ALL=(ALL) NOPASSWD: ALL

[usera@servera ~]\$ sudo passwd root Changing password for user root. New password: BAD PASSWORD: The password is shorter than 8 characters Retype new password: passwd: all authentication tokens updated successfully.

#### 审计:

```
Defaults logfile = /var/log/sudo.log[root@servera ~]# systemctl restart rsyslog
```

```
\lceil \text{root@servera} \rceil# tail /var/log/sudo.log
Sep 1 20:21:54 : usera : TTY=pts/0 ; PWD=/home/usera ; USER=root ;
    COMMAND=/bin/passwd student
```

```
User Alias ADMINS = usera, userb
Cmnd Alias NETWORKING = /sbin/route, /shin/ifconfig, /bin/ping,
```

```
/sbin/dhclient, /usr/bin/net, /sbin/iptables, /usr/bin/rfcomm, 
/usr/bin/wvdial, /sbin/iwconfig
```

```
ADMINS ALL=(ALL) NOPASSWD: NETWORKING
```

```
%sysmgrs ALL=(ALL) NOPASSWD: ALL
```

```
## Allows people in group wheel to run all commands
%wheel ALL=(ALL) ALL
```

```
[root@servera ~]# id student
uid=1000(student) gid=1000(student) groups=1000(student),10(wheel)
[usera@servera \tilde{\ }]$ sudo -1
Matching Defaults entries for usera on servera:
```
!visiblepw, always set home, match group by gid, always\_query\_group\_plugin,

```
 env_reset, env_keep="COLORS DISPLAY HOSTNAME HISTSIZE KDEDIR 
LS COLORS",
```

```
 env_keep+="MAIL PS1 PS2 QTDIR USERNAME LANG LC_ADDRESS LC_CTYPE",
    env_keep+="LC_COLLATE LC_IDENTIFICATION LC_MEASUREMENT
LC_MESSAGES",
```
www.cloudshelledu.com env\_keep+="LC\_MONETARY LC\_NAME LC\_NUMERIC LC\_PAPER LC\_TELEPHONE", env\_keep+="LC\_TIME LC ALL LANGUAGE LINGUAS XKB CHARSET XAUTHORITY", secure path=/sbin\:/bin\:/usr/sbin\:/usr/bin\:/usr/local/sbin\:/usr/l ocal/bin, logfile=/var/log/sudo.log, lecture=never User usera may run the following commands on servera: (ALL) NOPASSWD: /usr/bin/yum, /usr/bin/chmod [usera@servera ~]\$ sudo fdisk -l /dev/vda sudo: /etc/sudoers is world writable sudo: no valid sudoers sources found, quitting sudo: unable to initialize policy plugin [usera@servera ~]\$ sudo chmod 755 /etc/sudoers sudo: /etc/sudoers is world writable sudo: no valid sudoers sources found, quitting sudo: unable to initialize policy plugin  $[root@servera^{\sim}]$ # chage -1 usera Last password change  $\qquad \qquad$  : Sep 01, 2020 Password expires : never Password inactive : never Account expires : 0ct 01, 2020 Minimum number of days between password change : 0 Maximum number of days between password change : 99999 Number of days of warning before password expires : 7 第二章 控制对文件的访问 1 基本权限 2 特殊权限 DAC MAC SELinux 3 高级权限  $[root@servera$ <sup>~</sup>]# 1s -1d /public drwxr-xr-x. 2 root root 6 Sep 1 20:46 /public 第一个字符文件类型: d - b 1 USER root GROUP root OTHER  $r-x$   $r-x$   $r-x$ Read Write Execute 目录必须要有执行权限 [root@servera ~]# whatis cd

 $cd(1)$  - bash built-in commands, see bash $(1)$ cd  $(1p)$  - change the working directory

**创想云教育** 转注于中高端 IT 认证培训考试的技术服务商

www.cloudshelledu.com [root@servera ~]# whatis chmod  $chmod(1)$  - change file mode bits  $chmod (1p)$  - change the file modes  $chmod$  (2)  $-$  change permissions of a file chmod  $(3p)$  - change mode of a file relative to directory file + 增加权限 -删除权限 =重新分配权限 两种方式修改权限: 字母方式 user=u group=g other=o 数字方式 Read 4 Write 2 Execute 1  $[root@servera$ <sup>~</sup>]# chmod u-w, go+w /public/  $[root@servera$ <sup>~</sup>]# 11 -d /public/  $dr$ -xrwxrwx. 2 root root 6 Sep 1 20:46 /public/  $[root@servera$ <sup>~</sup>]# chmod 777 /public/ descriptor [root@servera ~]# whatis chown  $chown (1)$  - change file owner and group  $chown (1p)$  - change the file ownership  $chown(2)$  - change ownership of a file chown  $(3p)$  - change owner and group of a file relative to directory file desc  $[root@servera$ <sup>~</sup>]# chown usera /public/  $[root@servera$ <sup>~</sup>]# 11 -d /public/ drwxrwxrwx. 2 usera root 6 Sep 1 20:46 /public/ [root@servera ~]# chgrp student /public/  $\lceil \text{root@servera} \rceil$ # 11 -d /public/ drwxrwxrwx. 2 usera student 6 Sep 1 20:46 /public/ [root@servera  $\tilde{\mathcal{I}}$ # 11 -d /share/ drwxr-xrwx. 2 root sysmgrs 6 Sep 1 20:55 /share/ [root@servera ~]# id usera uid=1002(usera) gid=1002(usera) groups=1002(usera),1005(sysmgrs) rw [root@servera ~]# id userb uid=1003(userb) gid=1003(userb) groups=1003(userb) rwx [root@servera ~]# id userc uid=1004(userc) gid=1004(userc) groups=1004(userc) rwx [root@servera ~]#

www.cloudshelledu.com

**创想云教育** 转注于中高端 IT 认证培训考试的技术服务商

权限优先顺序: 如果UID匹配,就应用用户(USER)权限,否则,如果GID匹配,就应用组群(Group) 权限,如果都不匹配, 就应用其它(Other)权限  $\lceil \text{root@servera} \rceil$ # 11 -d /public/ drwxrwxrwx. 2 usera student 6 Sep 1 20:46 /public/ usera rwx userb rx ----->不能给每一个用户设置独立权限 userc wx userd 0 高级权限: [root@servera ~]# whatis setfacl setfacl (1) - set file access control lists [root@servera ~]# whatis getfacl  $\text{getfac1}$  (1) - get file access control lists 特殊权限: [root@servera ~]# ll /etc/shadow ---------. 1 root root 1295 Sep 1 20:55 /etc/shadow [usera@servera<sup>~]</sup>\$ passwd [root@servera ~]# ll /usr/bin/passwd -rwsr-xr-x. 1 root root 34512 Aug 13 2018 /usr/bin/passwd setuid: 针对文件,必须是应用程序,且有 x 权限,以拥有者决定 [root@servera ~]# whatis vim  $v$ im (1)  $-$  Vi IMproved, a programmer's text editor  $[root@servera$ <sup>~</sup>]# 11 /usr/bin/vim  $-rwxr-xr. 1$  root root 3096552 Dec 6 2018 /usr/bin/vim setgid: 针对目录, 必须对目录 wx 权限, 内部新创建的文件将和父目录有相同 的组 Sticky bit:针对目录,只有 root,拥有者才能删除文件

**创想云教育** 转注于中高端 IT 认证培训考试的技术服务商

www.cloudshelledu.com

 $[root@servera$ <sup>~</sup>]# setfacl -m u:usera:rwx /public/ [root@servera ~]# setfacl -m u:userb:rx /public/ [root@servera ~]# setfacl -m u:userc:wx /public/ [root@servera ~]# setfacl -m u:userd:0 /public/ [root@servera ~]# getfacl /public/ getfacl: Removing leading '/' from absolute path names # file: public/ # owner: root # group: student # flags: -st user::rwx user:usera:rwx user:userb:r-x user:userc:-wx user:userd:-- group::rwx mask::rwx other::rwx 第三章 配置和保护 OPENSSH 服务 SSH 全称 Secure SHELL 用于两个计算机之间安全连接的协议 Window: Putty Secure-CRT X-shell 等价于 ssh - X 从客户端来看:SSH 提供了两种级别安全验证 telnet 1 基于用户名和密码 ssh username@hostname or ipaddress [root@servera ~]# ssh root@serverb 公钥、私钥=一对密钥 The authenticity of host 'serverb (172.25.250.11)' can't be established. ECDSA key fingerprint is SHA256:BCd8VCfEpGbUo3zb1De0hd1Q5nOMEzYNpMFu5o7j4Fg. Are you sure you want to continue connecting (yes/no)? 一、首先客户端向服务器发送一个连接请求,客户端输入 YES 接收服务端发送过来的公

钥,保存在.ssh/known\_hosts

二、客户端会用服务器发送过来的公钥对用户输入的密码进行加密,并发送到服务器

三、服务器接收到通过公钥加密的密码后,利用自己的私钥进行解密(服务器:一对密

钥,一个公钥,一个私钥), 核对密码表/etc/shadow

**创想云教育** 转注于中高端 IT 认证培训考试的技术服务商

www.cloudshelledu.com

**CLOUDSHELL** 

2 基于密钥身份验证

一、首先在客户端本地生成一对密钥,然后把公钥拷贝到目标服务器

二、客户端使用服务器的公钥加密一段数据,再利用自己私钥加密传送给服务器

#### 三、服务器先用客户端的公钥解密再使用自己私钥进行解密

[root@servera ~]# ssh-keygen 生成一对密钥 [root@servera ~]# ssh-keygen Generating public/private rsa key pair. Enter file in which to save the key (/root/.ssh/id\_rsa): 私钥存储位 置 Enter passphrase (empty for no passphrase): 使用密码保护私钥 安全 Enter same passphrase again: Your identification has been saved in /root/.ssh/id\_rsa. Your public key has been saved in /root/.ssh/id rsa.pub. The key fingerprint is: SHA256:Sb18eK6XTmYGklNWpuLTJIUMfpopuibH0bqySuB8Wj8 root@servera.lab.example.com The key's randomart image is: +---[RSA 2048]----+  $\cdot$  0  $\cdot$  . 0  $. 00 +$  $\cdot$  =  $*$ | B @ o |  $| . . . . + S * o |$  $|+ \ldots + =$  $| = = \times$ .

 $|+ 0. . . .$  \* 0  $|+$ Bo.  $\ldots$  . o.  $+---$ [SHA256]-

[root@servera ~]# ssh-copy-id root@serverb 把当前用户的公钥拷贝到 serverb 主机

[root@servera ~]# ssh-agent bash 启用 SSH 代理 [root@servera ~]# ssh-add 把私钥的密码添加给代理 Enter passphrase for /root/.ssh/id rsa: Identity added: /root/.ssh/id rsa (root@servera.lab.example.com) [root@servera ~]# ssh root@serverb Activate the web console with: systemetl enable --now cockpit.socket

**创想云教育** 转注于中高端 IT 认证培训考试的技术服务商

www.cloudshelledu.com

Last login: Wed Jul 8 02:50:01 2020 from 172.25.250.10

openssh-server-7.8p1-4.el8.x86\_64 服务端软件包 openssh-clients-7.8p1-4.el8.x86 64 客户端软件包

 $[root@serverb$ <sup>~</sup>]# vim /etc/ssh/sshd config Port 22 监听端口 ListenAddress 0.0.0.0 监听地址 PermitRootLogin yes 是否允许 root 远程连接 UseDNS no **建议把该参数设置为 NO, 解决了连接慢的问**题 X11Forwarding yes X-Window ssh –X root@serverb 把服务器图形化程 序在客户上显示 UsePAM yes 模块 基于 IP 访问控制 基于时间访问控制 基于 MAC 访问控制

第四章 管理红帽企业 LINUX 网络 [root@servera ~]# cat /etc/redhat-release Red Hat Enterprise Linux release 8.0 (Ootpa)

RHEL5/6/7 network NetworkManager (RHEL6 Disable) RHEL8 NetworkManager

[root@servera ~]# systemctl status NetworkManager

â— NetworkManager.service - Network Manager

Loaded: loaded  $\sqrt{\text{usr}/\text{lib}}/\text{system}/\text{NetworkManager. service}$ ; enabled; vendor preset> Active: active (running) since Thu 2020-09-03 19:21:29 CST; 18min ago

Docs: man:NetworkManager(8)

Main PID: 717 (NetworkManager)

Tasks: 3 (limit: 4956)

[root@servera ~]# vim

/etc/sysconfig/network-scripts/ifcfg-Wired\_connection\_1 [root@servera ~]# whatis nmcli NetworkManager 的命令行工具 nmcli (1) - command-line tool for controlling NetworkManager [root@servera ~]# whatis nmtui NetworkManager 文本图形化工具 nmtui (1) - Text User Interface for controlling NetworkManager [root@servera ~]# cd /etc/sysconfig/network-scripts/ [root@servera network-scripts]# ll ifcfg-Wired\_connection\_1

**创想云教育** 转注于中高端 IT 认证培训考试的技术服务商

www.cloudshelledu.com 注意: ifcfg-\* 备份网络接口配置文件,备份到系统其它目录 [root@servera ~]# ping serverb PING serverb.lab.example.com (172.25.250.11) 56(84) bytes of data. 64 bytes from serverb.lab.example.com (172.25.250.11): icmp\_seq=1 ttl=64 time=1.70 ms  $\hat{C}$ --- serverb. lab. example. com ping statistics ---1 packets transmitted, 1 received, 0% packet loss, time 0ms rtt min/avg/max/mdev = 1.702/1.702/1.702/0.000 ms [root@servera ~]# route -n Kernel IP routing table Destination Gateway Genmask Flags Metric Ref Use Iface 0.0.0.0 172.25.250.254 0.0.0.0 UG 100 0 0 enp1s0 0.0.0.0 192.168.1.1 0.0.0.0 UG 102 0 0 enp7s0 172.25.250.0 0.0.0.0 255.255.255.0 U 100 0 0 enp1s0 192.168.1.0 0.0.0.0 255.255.255.0 U 102 0 0 enp7s0 [root@servera ~]# cat /etc/resolv.conf # Generated by NetworkManager search lab.example.com example.com nameserver 172.25.250.254 nameserver 114.114.114.114 nameserver 223.5.5.5 [root@servera ~]# ethtool enp1s0 物理环境 Settings for enp1s0: Supported ports: [ ] Supported link modes: Not reported Supported pause frame use: No Supports auto-negotiation: No Supported FEC modes: Not reported Advertised link modes: Not reported Advertised pause frame use: No Advertised auto-negotiation: No Advertised FEC modes: Not reported Speed: Unknown! Duplex: Unknown! (255) Port: Other

www.cloudshelledu.com

 PHYAD: 0 Transceiver: internal Auto-negotiation: off Link detected: yes  $\lceil \text{root@servera} \rceil$ # ethtool -p enpls0

[root@servera ~]# dmidecode # dmidecode 3.2 Getting SMBIOS data from sysfs. SMBIOS 2.8 present. 9 structures occupying 462 bytes. Table at 0x000F5B00.

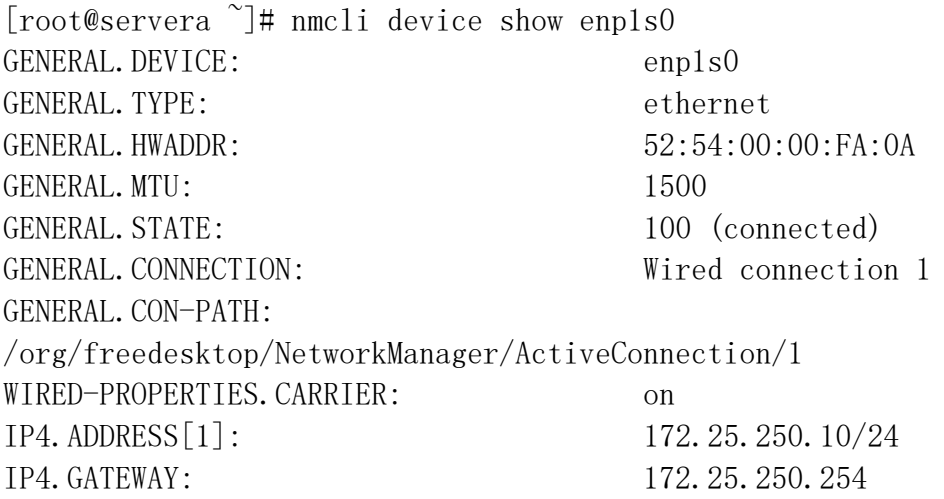

#### 添加一个网络接口配置文件:

[root@servera ~]# nmcli connection add con-name lab-prod type ethernet ifname enp2s0 Connection 'lab-prod' (8b8405a1-019a-43ad-83e1-b98c8d7ba508) successfully added. [root@servera ~]# ll /etc/sysconfig/network-scripts/ifcfg-lab-prod -rw-r--r--. 1 root root 284 Sep 3 19:53 /etc/sysconfig/network-scripts/ifcfg-lab-prod [root@servera ~]# vi /etc/sysconfig/network-scripts/ifcfg-lab-prod

#### 修改网络接口配置:

[root@servera ~]# nmcli connection reload

www.cloudshelledu.com

[root@servera ~]# nmcli connection modify lab-prod ipv4.addresses 172.25.250.110/24 ipv4.gateway 172.25.250.254 ipv4.dns 172.25.250.254 ipv4.method manual [root@servera ~]# nmcli connection up lab-prod Connection successfully activated

#### [root@servera ~]# man nmcli-examples

Example 7. Adding a team master and two slave connection profiles

\$ nmcli con add type team con-name Team1 ifname Team1 config '{"runner": {"name": "activebackup"}}' 添加一个逻辑口

\$ nmcli con add type ethernet con-name Team1-slave1 ifname enp11s0 master Team1

\$ nmcli con add type ethernet con-name Team1-slave2 ifname enp12s0 master Team1

[root@servera ~]# man teamd.conf

/runner

"runner": {"name": "activebackup"} "runner": {"name": "roundrobin"}

链路聚合,链路冗余 增加带宽 LACP

eth0

Team0 ipaddress

eth1

```
[root@servera ~]# ll /etc/sysconfig/network-scripts/ifcfg-Team1*
-rw-r--r--. 1 root root 339 Sep 3 20:11 
/etc/sysconfig/network-scripts/ifcfg-Team1
-rw-r--r--. 1 root root 124 Sep 3 20:11 
/etc/sysconfig/network-scripts/ifcfg-Team1-slave1
-rw-r--r--. 1 root root 124 Sep 3 20:11 
/etc/sysconfig/network-scripts/ifcfg-Team1-slave2
[root@servera ~]# nmcli connection modify Team1 ipv4.addresses 
172.25.250.200/24 ipv4.method manual 
[root@servera ~]# nmcli connection up Team1
```
Example 8. Adding a bridge and two slave profiles

\$ nmcli con add type bridge con-name TowerBridge ifname TowerBridge \$ nmcli con add type ethernet con-name br-slave-1 ifname ens3 master TowerBridge

www.cloudshelledu.com \$ nmcli con add type ethernet con-name br-slave-2 ifname ens4 master TowerBridge \$ nmcli con modify TowerBridge bridge.stp no [root@servera  $\tilde{\mathcal{A}}$  = find / -name bonding  $\sqrt{\text{usr}/\text{lib}/\text{modules}}/4.18.0-80.$ el8.x86 64/kernel/drivers/net/bonding [root@servera ~]# modprobe bonding [root@servera ~]# lsmod |grep bonding bonding 184320 0  $\lceil \text{root@servera} \rceil$ # yum install kernel-doc - y [root@servera kernel-doc-4.18.0]# cd Documentation/ [root@servera Documentation]# pwd /usr/share/doc/kernel-doc-4.18.0/Documentation [root@servera Documentation]# less networking/bonding.txt  $[root@servera$ <sup>~</sup>]# ping 172.25.250.200 PING 172.25.250.200 (172.25.250.200) 56(84) bytes of data. 64 bytes from 172.25.250.200: icmp\_seq=1 ttl=64 time=0.065 ms 64 bytes from 172.25.250.200: icmp\_seq=2 ttl=64 time=0.045 ms 64 bytes from 172.25.250.200: icmp\_seq=3 ttl=64 time=0.053 ms RHEL7 systemd 和 udev /dev/sdb /dev/sdc /etc/fstab ------reboot rhel6 模板部署虚拟机 /etc/udev/rules.d/70\*net.rules mac eth0 绑定 根据固件、拓扑、位置信息命名网络接口 修改网卡命名规则 ethX [root@servera ~]# vim /etc/sysconfig/grub [root@servera ~]# vim /etc/sysconfig/grub GRUB\_TIMEOUT=1 GRUB\_DISTRIBUTOR="\$(sed 's, release .\*\$,,g' /etc/system-release)" GRUB\_DEFAULT=saved GRUB\_DISABLE\_SUBMENU=true GRUB\_TERMINAL\_OUTPUT="console" GRUB CMDLINE LINUX="console=tty0 net.ifnames=0 biosdevname=0 console=ttyS0,115200n8 no\_timer\_check crashkernel=auto" GRUB\_DISABLE\_RECOVERY="true" GRUB\_ENABLE\_BLSCFG=true

[root@servera ~]# cat /etc/sysconfig/grub 加载 GRUB\_TIMEOUT=1

www.cloudshelledu.com GRUB DISTRIBUTOR=" $$(sed 's, release .*], g' / etc/system-release)$ " GRUB\_DEFAULT=saved GRUB\_DISABLE\_SUBMENU=true GRUB\_TERMINAL\_OUTPUT="console" GRUB CMDLINE LINUX="console=tty0 net.ifnames=0 biosdevname=0 console=ttyS0,115200n8 no\_timer\_check crashkernel=auto" GRUB\_DISABLE\_RECOVERY="true" GRUB\_ENABLE\_BLSCFG=true  $\lceil \text{root@servera} \rceil$ # 11 /boot/grub2/grub.cfg  $-\text{rw-} \text{r--}$ . 1 root root 4880 Apr 4 2019 /boot/grub2/grub.cfg  $[root@servera$ <sup>~</sup>]# 11 /etc/grub.d/ 加载 00\_header 01\_users 20\_ppc\_terminfo 40\_custom 00\_tuned 10\_linux 30\_os-prober 41\_custom 01 menu auto hide 20 linux xen 30 uefi-firmware README [root@servera ~]# grub2-mkconfig -o /boot/grub2/grub.cfg 更新引导程序 配置文件 Generating grub configuration file ... done  $[root@servera$ <sup>~</sup>]# rm -rf /boot/grub2/grub.cfg [root@servera  $\tilde{\ }$ ]# grub2-mkconfig -o /boot/grub2/grub.cfg Generating grub configuration file ... done [root@servera ~]# ll /etc/sysconfig/network  $-\text{rw-} \text{r--}$ . 1 root root 86 May 22 2019 /etc/sysconfig/network [root@servera ~]# cat /etc/hostname servera. lab. example. com [root@servera ~]# hostnamectl set-hostname servera.lab.example.com 第五章 计划将来的任务  $[root@servera$ <sup>~</sup>]# systemctl status crond.service â— crond.service - Command Scheduler Loaded: loaded  $(\sqrt{usr/lib}/system/system/crond. service; enabled;$ vendor preset: enabled) Active: active (running) since Thu 2020-09-03 20:10:27 CST; 26min ago Main PID: 1214 (crond) Tasks: 1 (limit: 4956) 服务器: 7\*24 开机提供服务 重要数据:备份 linux 定时任务分类:

1 at 适合执行一次就结束调度任务 atd

**创想云教育** 专注于中高端 IT 认证培训考试的技术服务商

www.cloudshelledu.com

**CLOUDSHELL** 

2 crond 周期性的定时任务

 $\lceil \text{root@servera} \rceil$ # crontab --help Options: -u <user> define user -e edit user's crontab -l list user's crontab -r delete user's crontab # Example of job definition:  $\#$ . ----------------- minute  $(0 - 59)$  $\sharp$  | .------------ hour  $(0 - 23)$  $\#$  | | .--------- day of month  $(1 - 31)$  $\sharp$  | | | .------ month  $(1 - 12)$  OR jan, feb, mar, apr ...  $\#$  | | | | .---- day of week  $(0 - 6)$  (Sunday=0 or 7) OR sun, mon, tue, wed, thu, fri, sat # | | | | | # \* \* \* \* \* user-name command to be executed 分为 7 段, 空格来分隔, 前五段代表时间设定段 特殊符号: 1 \* 号,表示任意时间都 30 21 \* \* \* user-name command 2 – 减号 表示一个时间范围 18-20 00 18-20 \* \* \* user-name command 3 , 逗号 表示分隔时间段 30 17,18,20 \* \* \* user-name command 4/n n 代表数字 每隔 n 单位时间 每 10 分钟执行一次任务 \*/10 \* \* \* \* command 20 21 \* \* \* systemctl reload httpd 45 4 1, 10, 22  $*$  \* systemetl reload httpd 20 1  $*$   $*$  6,0 systemctl reload httpd 0,30 19-22  $*$  \* systemctl reload httpd  $*$  23,00-07/1  $*$  \*  $*$  systemctl reload httpd \* 分钟,表示每分钟都执行任务 23 点和早上 0-7 点之间每隔一小时的每分钟都 加载 httpd 服务 注意: 1 周和日尽量不要同时使用,有可能达不到想要的效果 2 定时任务命令或程序最好写到脚本里执行 [root@servera  $\tilde{\ }$ ]# tar czf /tmp/\$(date +%F).etc.tar.gz /etc

tar: Removing leading `/' from member names  $[root@servera$ <sup>~</sup>]# 11 /tmp/2020-09-03. etc. tar. gz  $-rw-r-r-1$  root root 5477309 Sep 3 20:51 /tmp/2020-09-03. etc.tar.gz

www.cloudshelledu.com

[root@servera  $\tilde{}$ ]# du -sh /tmp/2020-09-03.etc.tar.gz 5.3M /tmp/2020-09-03.etc.tar.gz [root@servera  $\tilde{}$ ]# rm -rf /tmp/2020-09-03.etc.tar.gz [root@servera  $\tilde{\ }$ ]# crontab -e -1 root  $* * * * \tar czf /tmp/\$$ (date +\\\\F).etc.tar.gz /etc

3 在定时任务中执行脚本,脚本前添加/bin/sh 避免脚本没有执行权限也可 以执行 [root@servera  $\tilde{\ }$ ]# crontab -1 -u root

\* \* \* \* \* /bin/sh /scripts/backup.sh

4 block+inode 定时任务命令或脚本的结尾添加 &> /dev/null

[root@servera ~]# ll /var/spool/clientmqueue 消耗大量 inode 如果硬盘 block 很多但是 inode 使用完,系统变成 readonly

[root@servera  $\tilde{\mathcal{A}}$ # df -i

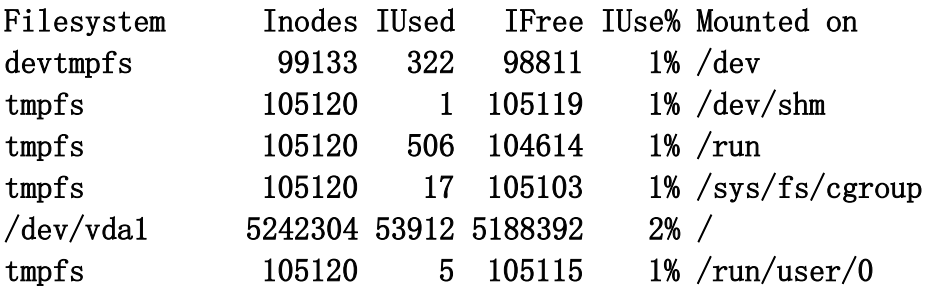

No Space left on device 什么原因导致: 1 磁盘空间 block 满了 2 inode 被占满了

[root@servera ~]# at 22:00 warning: commands will be executed using /bin/sh at > yum update  $-y$ at> <EOT> job 1 at Thu Sep 3 22:00:00 2020 [root@servera  $\tilde{\ }$ ]# at -1 1 Thu Sep 3 22:00:00 2020 a root [root@servera  $\tilde{\ }$ ]# at -c 1 -d 删除定时任务

#### 第六章 实施高级存储功能

[root@servera ~]# whatis fdisk 针对 MBR 分区表 GPT 分区

**创想云教育** 转注于中高端 IT 认证培训考试的技术服务商

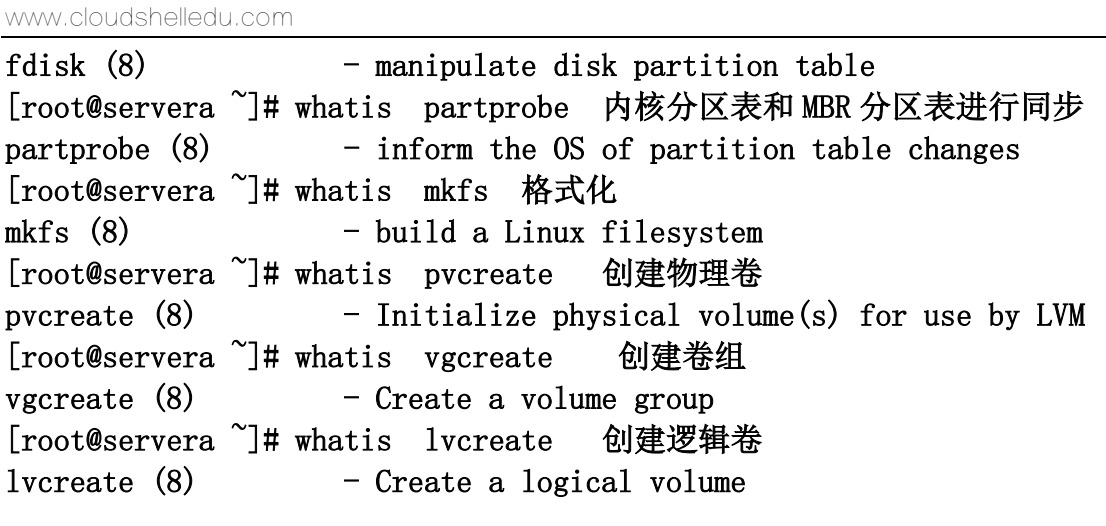

fdisk 基本磁盘管理 磁盘分区容量扩容非常麻烦 lvm 高级磁盘管理 分区容量扩容非常方便

Stratis 本地存储管理系统管理存储,并使用 VDO 卷优化使用中的存储空间

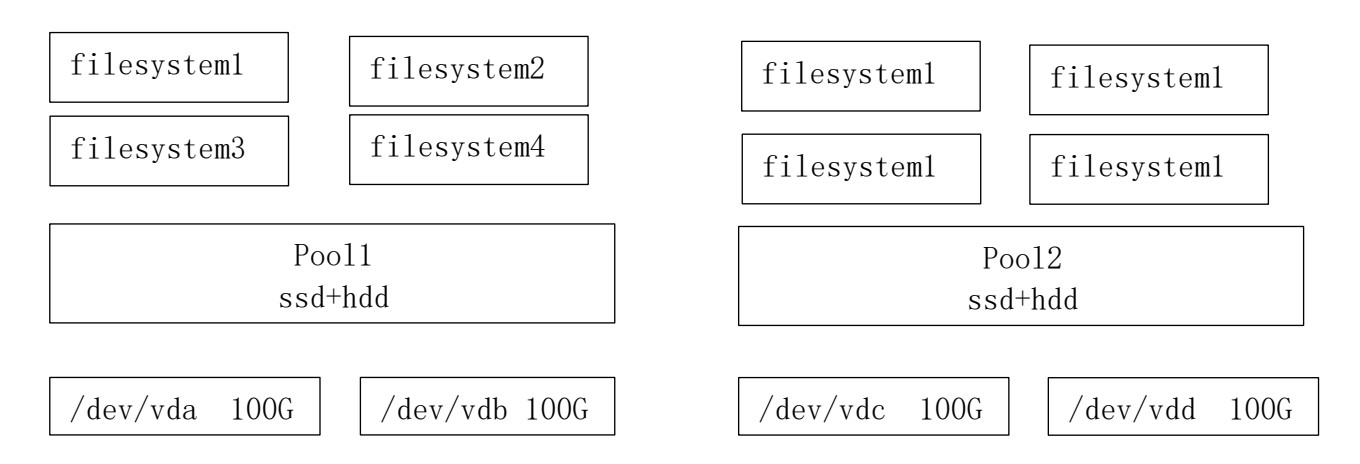

```
 
1 在每个池中,创建一个或多个文件系统 最多创建文件系统 2^24 
2 术语 blockdev 底层块设备

3 pool 包含一个或多个块设备,把服务器本地硬盘聚合,变成一个大的存储池

1 [root@servera ~]# yum install stratis-cli stratisd –y

[root@serverb ~]# systemctl enable stratisd

[root@serverb ~]# systemctl start stratisd

[root@serverb ~]# stratis pool list 
Name

[root@serverb ~]# stratis pool create pool1 /dev/vdbJ.
J.
       Total Physical Size Total Physical Used
```
[root@serverb ~]# stratis pool list Name Total Physical Size Total Physical Used

www.cloudshelledu.com

[root@serverb ~]# stratis pool create pool1 /dev/vdb [root@serverb ~]# stratis pool list Name Total Physical Size Total Physical Used pool1 5 GiB 52 MiB [root@serverb ~]# ll -d /stratis/pool1 每个池在/stratis 目录下创建一 个子目录,子目录名称是池的名字

drwxr-xr-x. 2 root root 6 Sep 3 21:22 /stratis/pool1 [root@serverb ~]# stratis blockdev list pool1 Pool Name Device Node Physical Size State Tier pool1 /dev/vdb 5 GiB In-use Data [root@serverb ~]# stratis pool add-data pool1 /dev/vdc 扩容 Execution failure caused by: ERROR: path /dev/vdc does not refer to a block device [root@serverb ~]# stratis filesystem create pool1 filesystem1

[root@serverb ~]# stratis filesystem create pool1 filesystem1 在 pool1 创建文件系统,默认文件系统类型是 xfs, 文件系统容量是动态

[root@serverb ~]# ll /stratis/pool1/filesystem1 lrwxrwxrwx. 1 root root 9 Sep 3 21:24 /stratis/pool1/filesystem1  $\rightarrow$  $/\text{dev}/\text{dm}-5$ [root@serverb  $\tilde{}$ ]# lsblk --output=UUID /stratis/pool1/filesysteml UUID a115bc17-bc86-4e0f-a875-a1d6fc4ac099 [root@serverb ~]# mkdir /ftpserver [root@serverb ~]# vim /etc/fstab UUID=a115bc17-bc86-4e0f-a875-a1d6fc4ac099 /ftpserver xfs defaults, x-systemd.requires=stratisd.service 0 0